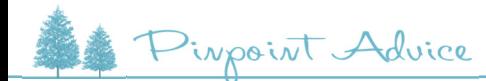

を出題することができます。

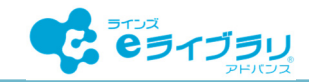

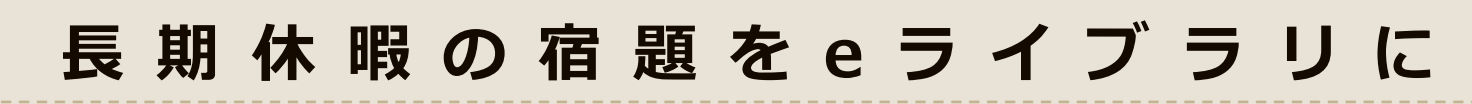

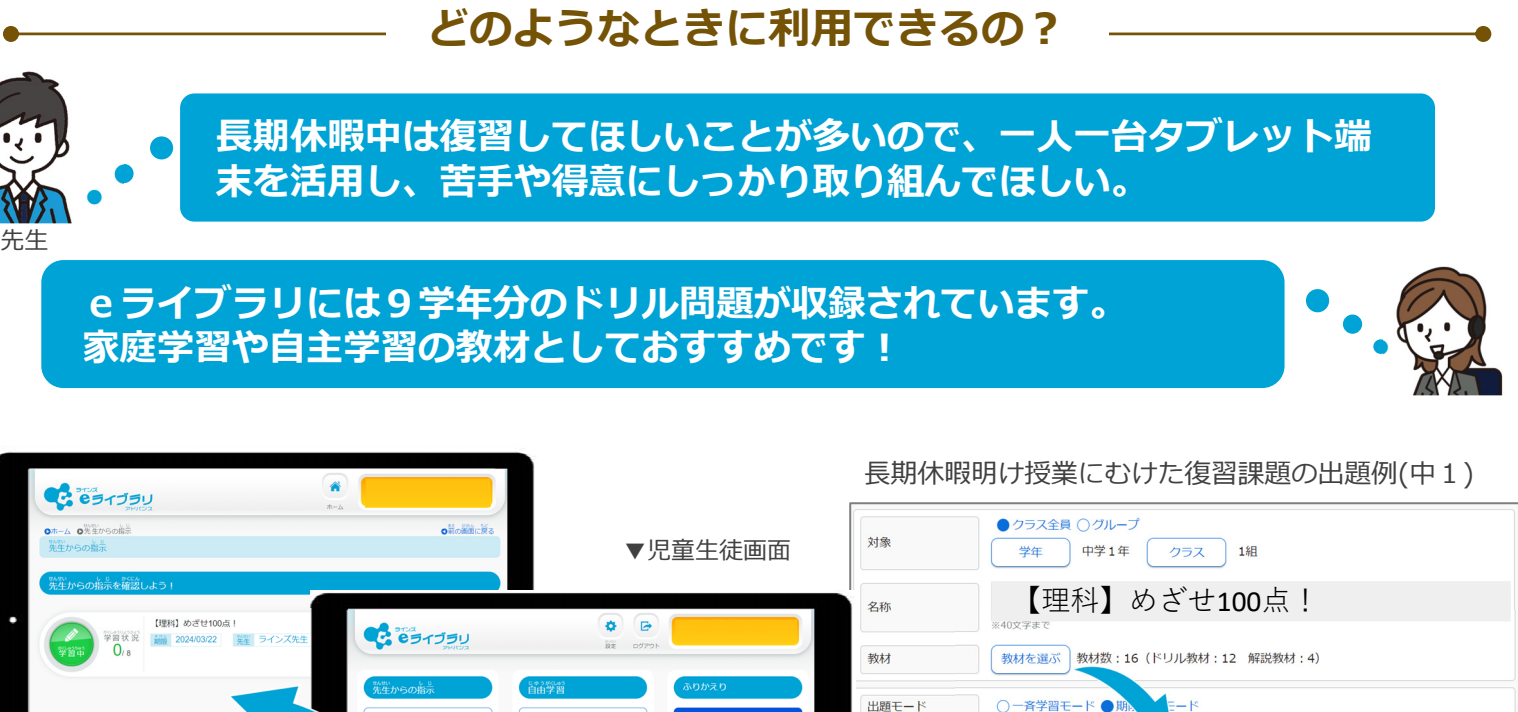

出題モート ○一斉学習モード●期  $[$ theods  $]$ 提出期限 5000 8435 数材名 Le au<br>種類 ダウンロード学習 ドリル [中学1年] [理科] 身近か植物の観察 ▲右図の[課題あり] 課題あり **RUJL** (中学1年) [理科] 身近な動物の観察 選択後の画面 **KUJL** (中学1年) [理科] ルーペや双眼実体顕微鏡による観察のしかた  $2<sub>ii</sub>$ **RUJU** 顕微鏡の使い方 (中学1年) (理科) 解説 (中学1年) [理科] 身近な植物の観察 解説 (中学1年) [理科] 身近な動物の観察 ▲先生>学習指示を出す>課題の出題 **eライブラリでできること**

特⻑① 特⻑② **ドリルや解説教材は⾃由に組み合わせOK 先⽣の採点業務負担の軽減** <sub>。</sub><br>此<mark>以外</mark>者は<del>者の法人ではなり、教授</del> **状況を確認 等** <del>人では</del><br>ポイントの業務 9学年57,000問以上のドリル教材で予習復習 | 自動採点·自動集約で採 **点負担の軽減 | 確認テストで単元毎に理解度確認 | 学年・教科をまたい だ課題出題 | 課題の進捗状況の確認 | ⻑期休暇に絞って個別の取り組み**

<u>ものは、</u>

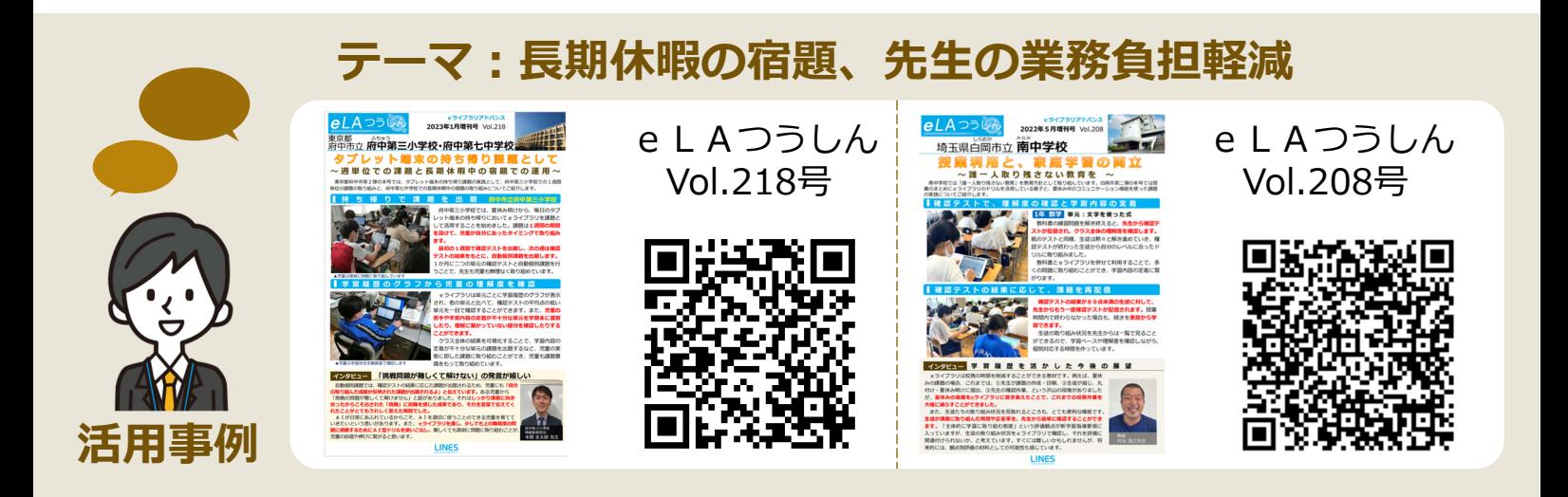

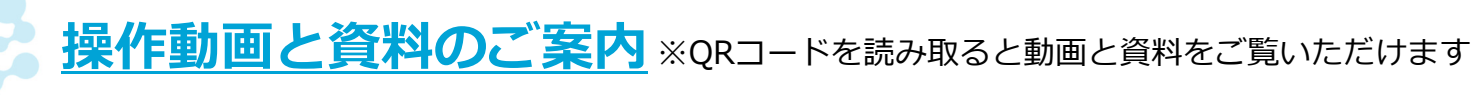

**1.教材を指定して課題を出題する⽅法 (3分22秒)**

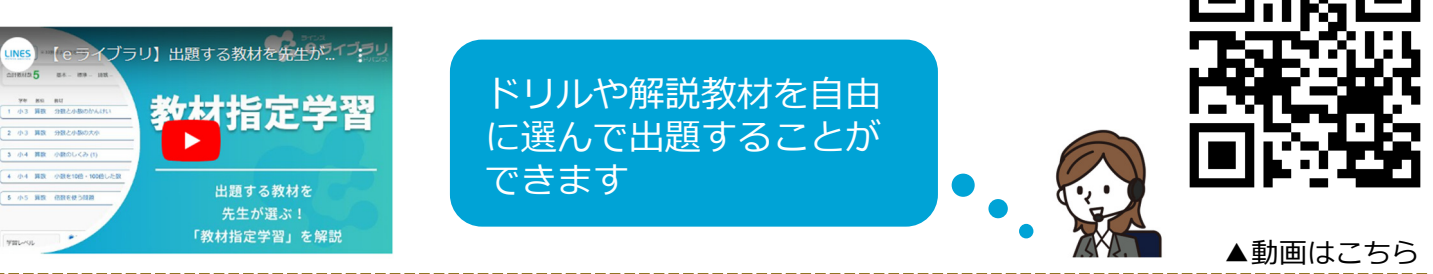

**2.出題した課題の取り組み状況を確かめる(1分32秒)**

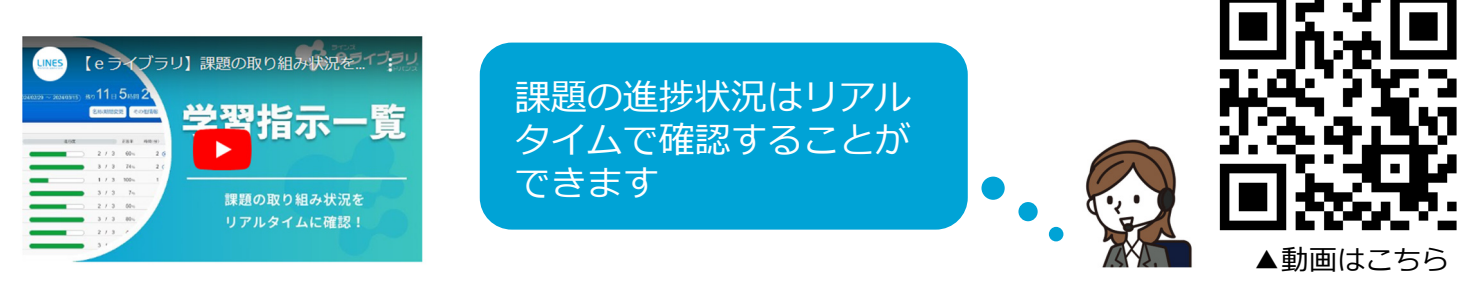

# 3. 成績管理:e ライブラリで学習履歴のみとりと声かけ

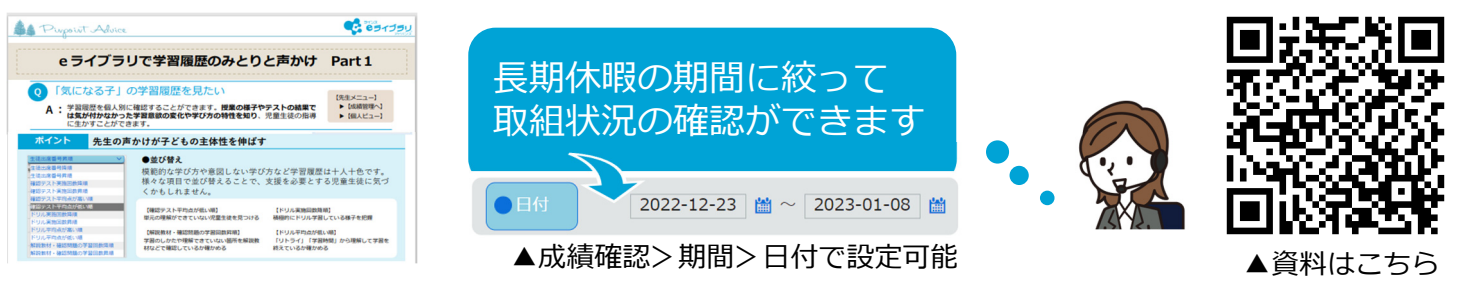

#### 活用例

# **⻑期休暇中におすすめ︕活⽤⽅法3選**

### **1.これまでの復習課題・⻑期休暇明けの授業に繋がる範囲を出題**

**例1)これまでの学習範囲の中で「ここは押さえてほしい」単元のドリル教材を厳選し出題 例2)⻑期休暇前に単元の確認テストを実施し、その⾃動個別課題を宿題として配信**

#### 2. 自習として取り組んだ内容で自主性を評価

上記「3.成績管理」で、個別の成績確認ができます。 **⻑期休暇中にどれくらい頑張ったか**をeライブラリから読み取ることができます。

### **3.課題の期⽇を分けて、定期的に学習する習慣づけ**

長期休暇中に出題する課題は、短い期間で複数回に分けて出題することで、児童生徒が定期的 に端末で学習するきっかけを作ることができます。 **例)課題①︓7⽉23⽇〜31⽇、課題②︓8⽉1⽇〜15⽇、課題③︓8⽉16⽇〜31⽇**

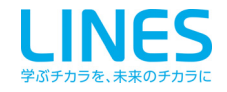